## **Boot Loader e o Kernel Abordagem**

- Conceitos do carregador de SO
- GRUB versão 1
- GRUB versão 2
- Compilando o kernel
- Atualizando o carregador para nova imagem de kernel

## **Carregador de S.O.**

- Primeiro programa a ser carregado na memória e acionado pelo BIOS
- Reconhecimento do sistema de arquivos e carregamento do kernel
- Orientação GNU para classificar um carregador como multiboot
- Principais: GRUB e Lilo

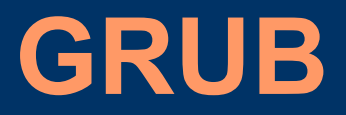

Proejto de reescrita do carregador existente no FreeBSD a fim de atender as exigências da especificação GNU para multiboot

Necessidade de se adequar às plataformas e hardwares distintos levou aos desenvolvedores a criarem uma versão 2, que também é um código reescrito "desde o zero"

Hoje o GRUB superou o Lilo em recursos e se mantém como o mais adotado pelas distros. Ubuntu utiliza a versão 2

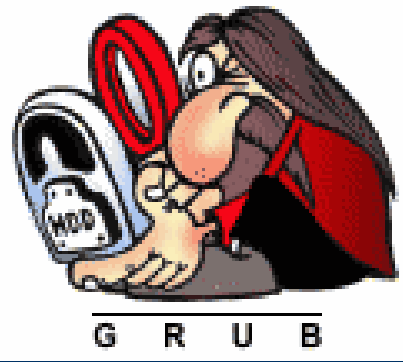

## **GRUB 1- Recursos**

- Reconhecimento de binários ELF e a.out.
- Suportar kernel que respeitam as exigências de um sistema multiboot, como os kernel 32 bit de código livre (FreeBSD, Linux, NetBSD e OpenBSD).
- Permite o carregamento de módulos.
- Interface de execução (CLI).
- Possui arquivo de configuração para módulos e comandos do carregamento do kernel.
- Suporta diversos sistemas de arquivos como BSD FS, FAT 16, FAT 32, Minix FS, ext2, Reiserfs, etc.
- Suporta boot pela rede.
- Independente da geometria do disco
- Consegue acessar qualquer dado em dispositivos que tenham sido reconhecidos pelo BIOS.

### **GRUB - Funcionamento**

3 binários principais:

- stage1 (512 bytes MBR)
- stage1.5 (mapa do file system)
- stage2 (binário do GRUB)

## *Carregamento da imagem do kernel*

É possível ao GRUB carregar uma imagem de kernel de um sistema proprietário ? Como ?

## **GRUB - Carregamento**

Carregamento direto - comandos :

#>kernel #>modules #>boot

Carregamento por cadeia – comandos:

#> rootnoverify(dev,part) #> makeactive #> chainloader #> boot

#### **GRUB 1 - convenções**

Dispositivo : (dispositivo[número],[partição],BSD slice) Ex:  $(hd1, 0, a)$   $(hd2, 1, )$ 

/boot – imagens de kernel

/boot/grub/menu.lst – configurações das imagens

### **menu.lst --- exemplo**

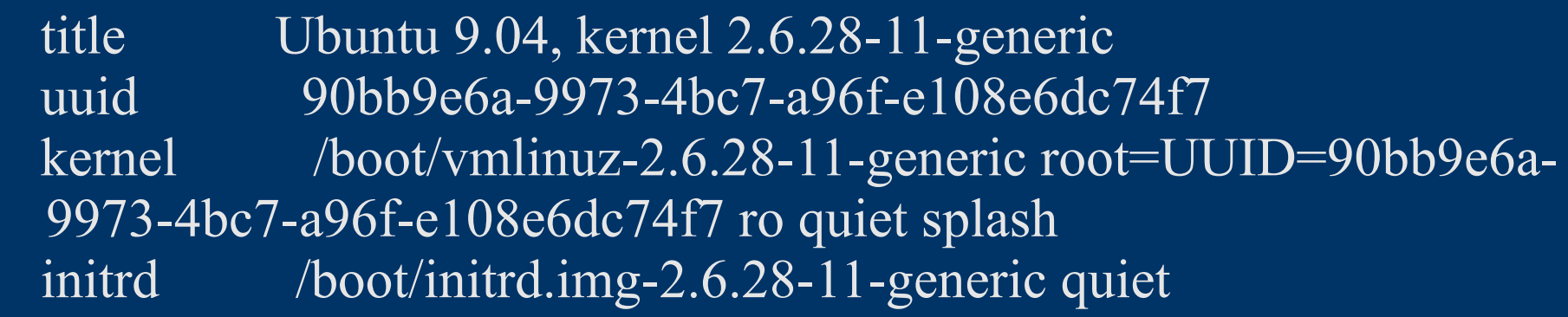

 title Ubuntu 9.04, kernel 2.6.28-11-generic (recovery mode) uuid 90bb9e6a-9973-4bc7-a96f-e108e6dc74f7 kernel /boot/vmlinuz-2.6.28-11-generic root=UUID=90bb9e6a-9973-4bc7-a96f-e108e6dc74f7 ro single initrd /boot/initrd.img-2.6.28-11-generic

## **menu.lst --- configurações gerais**

```
default 0
fallback 1
hiddenmenu
password --md5 $1$gLhU0/$aW78kHK1QfV3P2b2znUoe
timeout 3
```
title Windows 95/98/NT/2000 root (hd0,0) makeactive  $chainloader +1$ 

title Linux root  $(hd0,1)$ kernel /vmlinuz root=/dev/hda2 ro

## **GRUB 2 – Novo código**

/etc/default/grub – definições gerais (segundos de espera, imagem padrão, etc)

/etc/grub.d/ - entradas e definições das imagens disponíveis

/boot/grub/ - módulos e imagens do binário GRUB

## **Binários**

- /boot/grub/boot.img
- -/boot/grub/core.img

(módulos adicionais) -/boot/grub/raid.mod -/boot/grub/resiserfs.mod

### **GRUB.D**

Arquivos recebem nomes inicalizando com número para determinar a sequência de entrada no menu de carregamento do GRUB.

-rwxr-xr-x 1 root root 3296 2009-10-23 22:44 00\_header -rwxr-xr-x 1 root root 1154 2009-10-23 22:31 05\_debian\_theme -rwxr-xr-x 1 root root 3778 2009-10-23 22:44 10\_linux -rwxr-xr-x 1 root root 772 2009-10-23 14:11 20\_memtest86+ -rwxr-xr-x 1 root root 5467 2009-12-07 21:08 30\_os-prober -rwxr-xr-x 1 root root 214 2009-10-23 22:44 40\_custom

#### **GRUB.D**

/etc/grub.d/

#### Arquivos que definem as mesmas sintaxes existentes em menu.lst

```
#!/bin/sh -e
echo "Adding Windows 8 to 
GRUB 2 menu"
cat << EOF
menuentry "Windows 8" {
set root=(hd0,1)
chainloader (hd0,1)+1
}
EOF
```
## **Configuração**

- Interpretação do arquivo /boot/grub/grub.cfg pelo binário do GRUB

- Arquivo /boot/grub/grub.cfg é gerado automaticamente todas as vezes que se executa o update-grub

- Não editar o grub.cfg Entendeu?..... NAO!

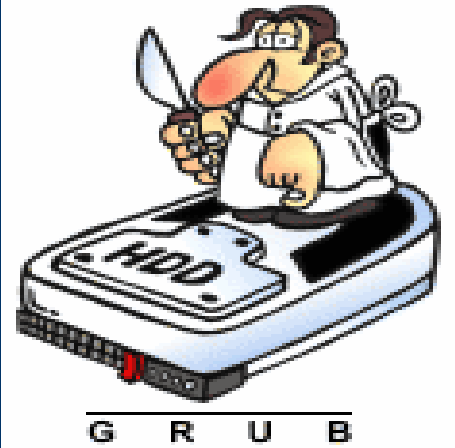

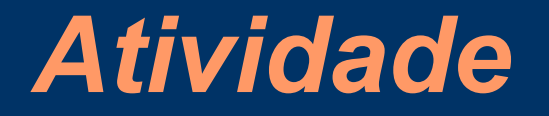

- Quantas imagens disponíveis tem configurado o seu GRUB?

- Como criar uma imagem pronta para recuperação de senha do root?

#### **Enviando parâmetros ao kernel**

- *single*
- *root*
- *ro*
- *rw*
- -*panic*
- *maxcpus*
- *debug*
- -*raid*
- -*selinux*
- -*mem*

#### **Carregamento do kernel**

Initrd : módulos carregados em formato de imagem para auxiliar o kernel durante seu carregamento

System.map : mapa de relacionamento entre endereçamento e escopo de funções para melhor declarar as mensagens de erro durante o carregamento do kernel

#### **Erros no carregamento do kernel**

#### • Erros oops

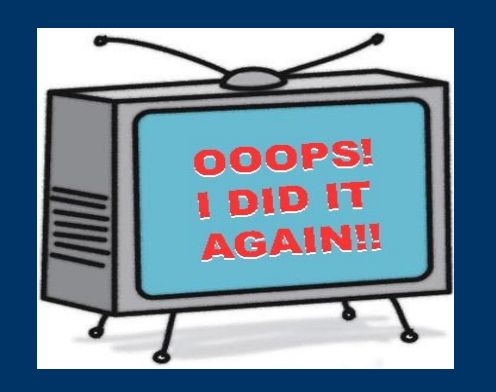

• Erros panic

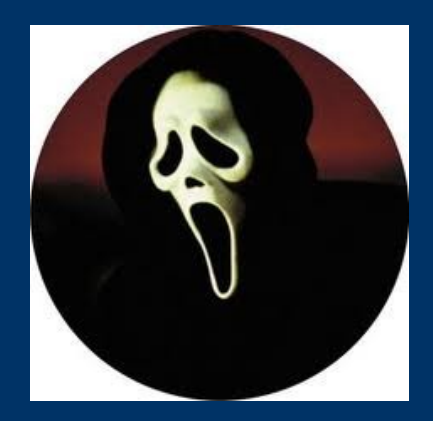

# **Compilação do kernel**

- Obter o código o fonte e através do mesmo habilitar ou desabilitar as rotinas e recursos desejados
- Compilar o código fonte, gerando o objeto.
- Compilar os módulos
- Instalar os módulos
- Gerar imagem auxiliar (initramfs)
- Gerar o System.map
- Copiar o binário, imagem de módulos e system.map para o local definitivo.
- Atualizar o carregado de SO

## **Compilação do kernel**

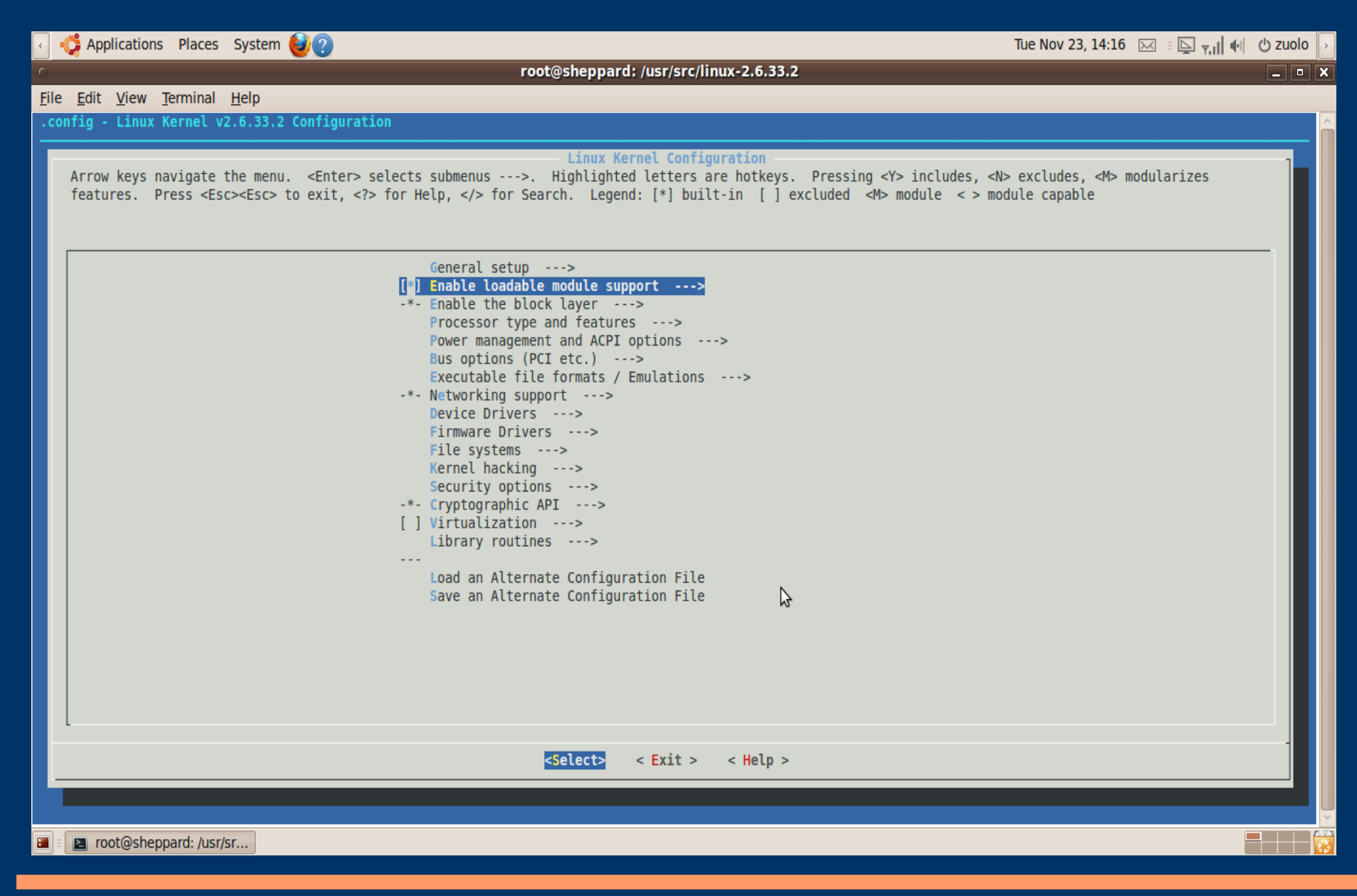

## **Compilação do kernel**

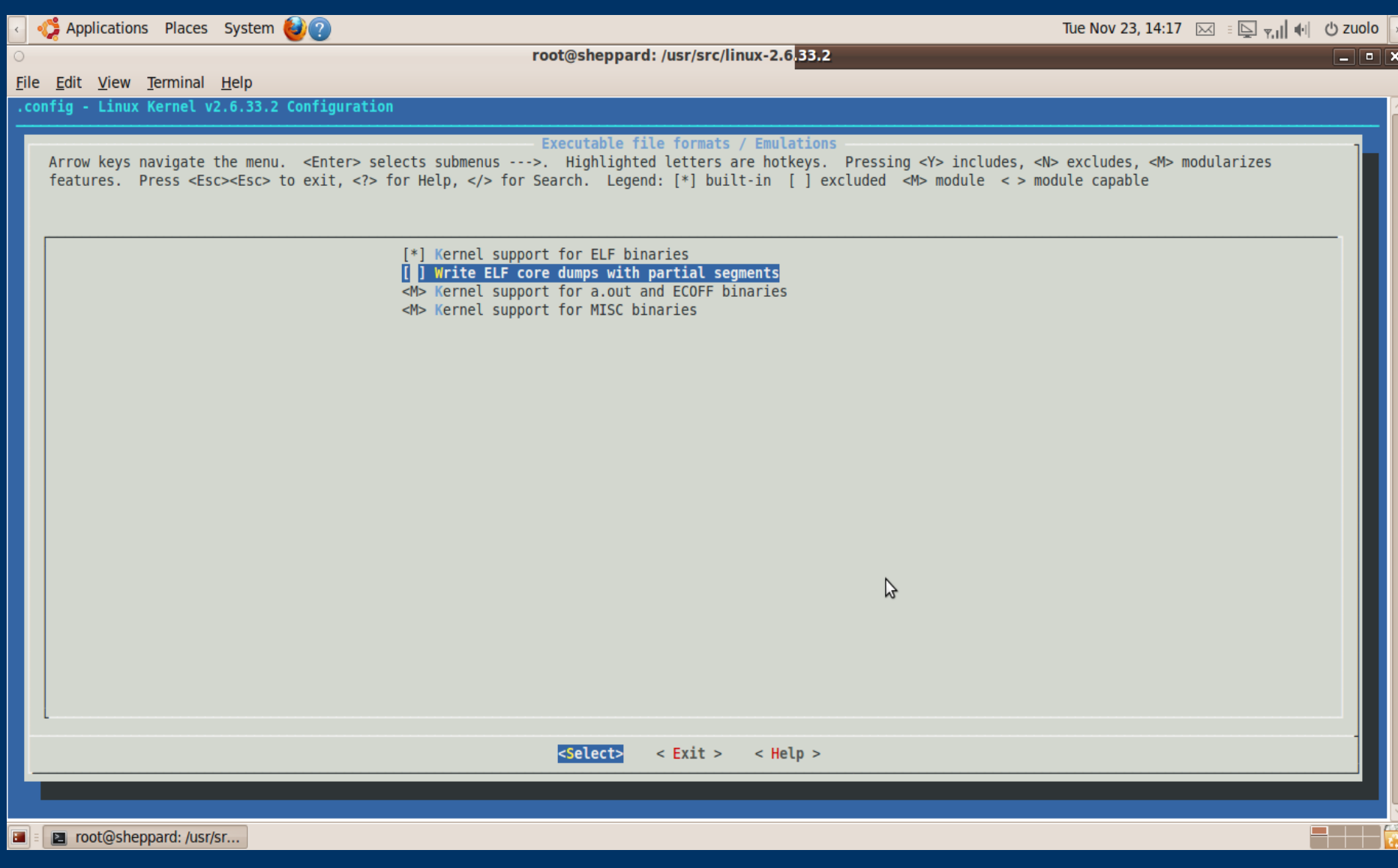

# **Compilação do kernel passo a passo ninja**

- Utilizar .config já recomendado
- #>make menuconfig
- #>make bzImage -j 16
- #>make modules
- #>make moudes install
- #>mkinitramfs -o imagem kernel versão
- Copiar os binários e arquivos gerados para /boot
- Editar o carregador de S.O.
- Executar o carregador de S.O. E reiniciar